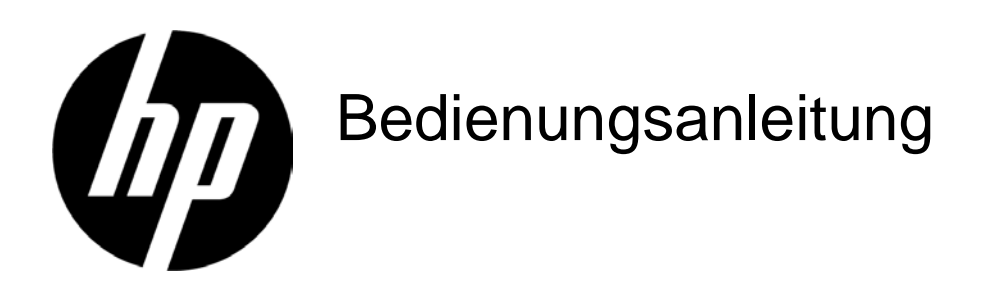

#### © 2017 HP Development Company, L.P.

Die einzigen Garantien für HP-Produkte und -Dienstleistungen sind diejenigen, die in der ausdrücklichen Garantieerklärung solcher Produkte und Dienstleistungen aufgeführt sind. Die Inhalte hierin gelten unter keinen Umständen als zusätzliche Garantie. HP ist nicht haftbar für technische oder redaktionelle Fehler oder Auslassungen, die in diesem Dokument enthalten sind. Dieses Dokument enthält proprietäre Informationen, die urheberrechtlich geschützt sind. Kein Teil dieses Dokuments darf ohne die ausdrückliche schriftliche Genehmigung der HP Company fotokopiert, reproduziert oder in eine andere Sprache übersetzt werden.

Dritte Ausgabe (April 2017) Zweite Ausgabe (April 2016) Erste Ausgabe (März 2016)

Dokument-Teilenummer: 854526-043

# **Kapitel 1. Einführung**

## **1.1 Merkmale**

- Mehrsprachige Bildschirmanzeige
- **■** Kompatibel mit IBM VGA, Extended VGA, VESA VGA, SVGA, XGA und WXGA Die Unterstützung eines breiten Spannungsbereichs (100 bis 240 V Wechselspannung, 50/60 Hz) ermöglicht direkt Benutzung ohne jegliche Einstellung.
- Plug-and-Play, VESA-DDC1/2B-Standard.

### **1.2 Prüfliste**

Vergewissern Sie sich, dass die folgenden Artikel im Lieferumfang Ihres LCD-Bildschirms enthalten

sind:

- Bildschirm (und Standfuß)
- Ständer  $\triangledown$
- Netzkabel
- **Ø** VGA-Kabel
- DVI-Kabel (bei ausgewählten Modellen optional)
- $\boxtimes$  Dokumentation und Garantie (auf dem mit dem Monitor gelieferten optischen Datenträger)
- $\boxtimes$  Poster mit Konfigurationsanleitung

Falls etwas fehlen sollte, wenden Sie sich für technische Unterstützung bitte an Ihren Fachhändler oder den Kundendienst. Treiber- und Softwareaktualisierungen zu Ihrem Produkt erhalten Sie unter [http://www.hp.com/support;](http://www.hp.com/support) wählen Sie Ihr Land, anschließend **Software und Treiber**, befolgen Sie dann die Bildschirmanweisungen.

## **1.3 Informationen zu Richtlinien**

Sicherheits- und richtlinienrelevante Informationen entnehmen Sie bitte dem mit Ihrem Produkt gelieferten Dokument *Produkthinweise*.

> Hinweis: Bewahren Sie den Originalkarton und alle Verpackungsmaterialien für den Fall auf, dass Sie das Gerät künftig einmal transportieren müssen.

## **Kapitel 2. Installation**

## **2.1Standfuß installieren**

Befolgen Sie zur Installation des Standfußes für Ihr Modell die nachstehenden Schritte. **Hinweis:** Die folgenden Abbildungen dienen nur der Veranschaulichung. Möglicherweise unterscheiden sich Blende, Rückabdeckung und Ständer Ihres Modells.

#### **Modelle mit 46,99 cm/18,5 Zoll und 54,61 cm/21,5 Zoll**

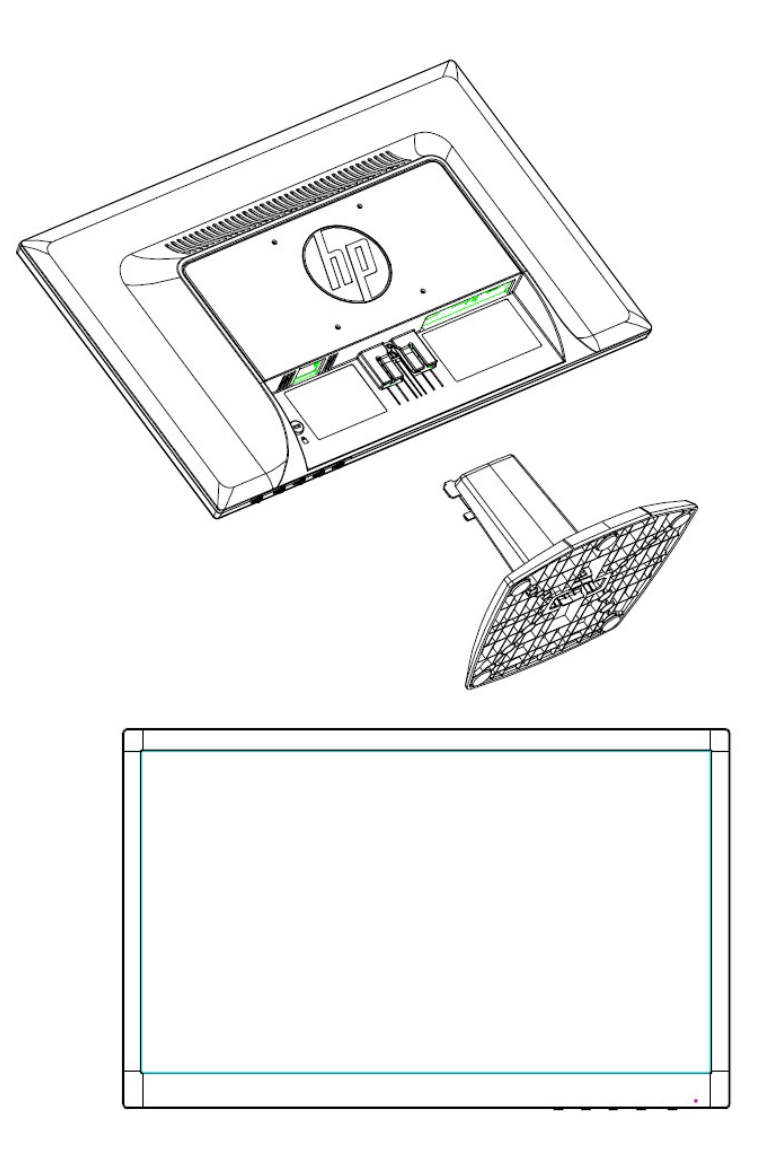

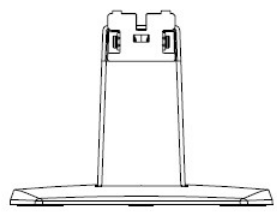

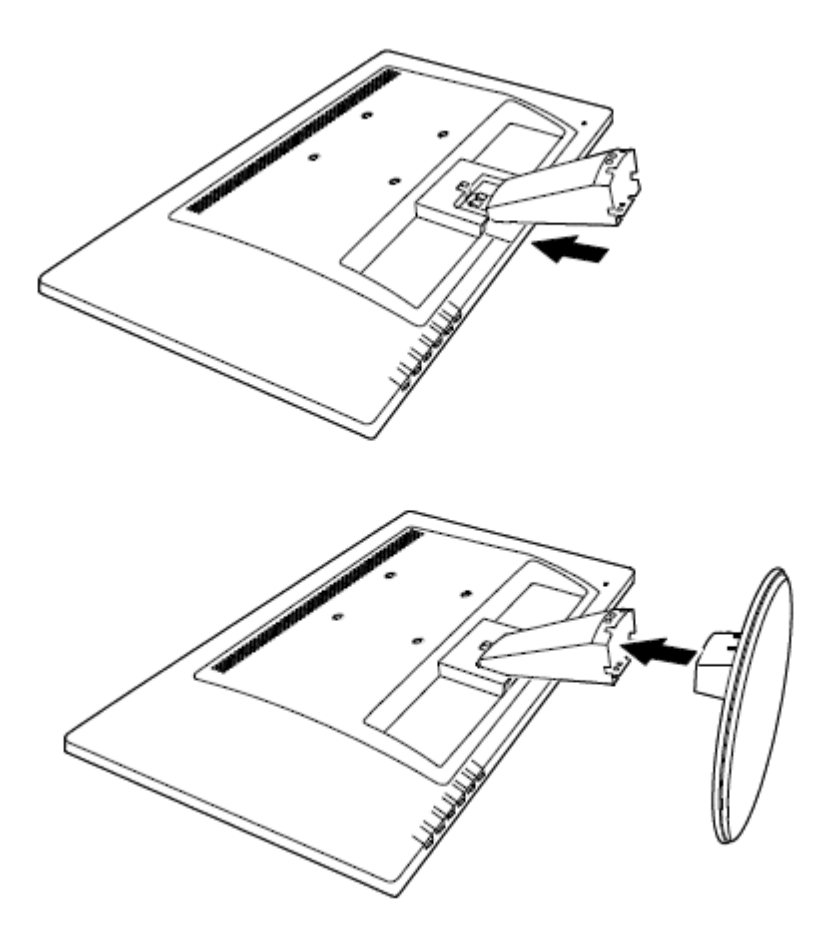

## **2.2Ihren Bildschirm an einen Computer anschließen**

- 1. Schalten Sie den Computer aus und ziehen Sie seinen Netzstecker.
- 2. Verbinden Sie für analogen Betrieb die 15-poligen Stecker des Signalkabels mit dem VGA-Anschluss Ihres Bildschirms und dem VGA-Ausgang auf der Rückseite Ihres Computers. Verbinden Sie für digitalen Betrieb (bei ausgewählten Modellen) das DVI-Kabel mit dem DVI-Anschluss am Monitor und dem DVI-Anschluss auf der Rückseite des Computers. Sichern Sie das Signalkabel, indem Sie die Schrauben an beiden Enden festziehen.
- 3. Verbinden Sie ein Ende des Netzkabels mit dem Monitor und das andere Ende mit der nächstgelegenen Steckdose.

Warnung! So verringern Sie die Gefahr von Stromschlägen und Geräteschäden:

- Setzen Sie die Erdung des Netzkabels nicht außer Kraft. Die Erdung ist ein wichtiges Sicherheitsmerkmal.
- Schließen Sie das Netzkabel an eine geerdete Steckdose an, die jederzeit leicht zugänglich ist.
- Zum Trennen des Gerätes von der Stromversorgung ziehen Sie das Netzkabel aus der Steckdose.
- Stellen Sie aus Sicherheitsgründen nichts auf Netz- oder anderen Kabeln ab. Verlegen Sie sie so, dass niemand versehentlich darauf tritt oder darüber stolpert. Ziehen Sie nicht direkt am Kabel. Greifen Sie beim Herausziehen des Kabels aus der Steckdose am Stecker.
- 4. Schalten Sie Computer und Bildschirm ein. Falls Ihr Bildschirm ein Bild anzeigt, war die Installation erfolgreich. Falls kein Bild angezeigt wird, überprüfen Sie alle Anschlüsse.

#### **Vorsicht**:

- 1. Schließen Sie zur Vermeidung einer Beschädigung des Monitors immer zuerst das Signalkabel an, bevor Sie das Netzkabel an eine Steckdose anschließen.
- 2. Stützen Sie beim Aufstellen den Vorderrahmen in der Mitte mit Ihrer Hand, damit der Monitor nicht herunterfällt und beschädigt wird.

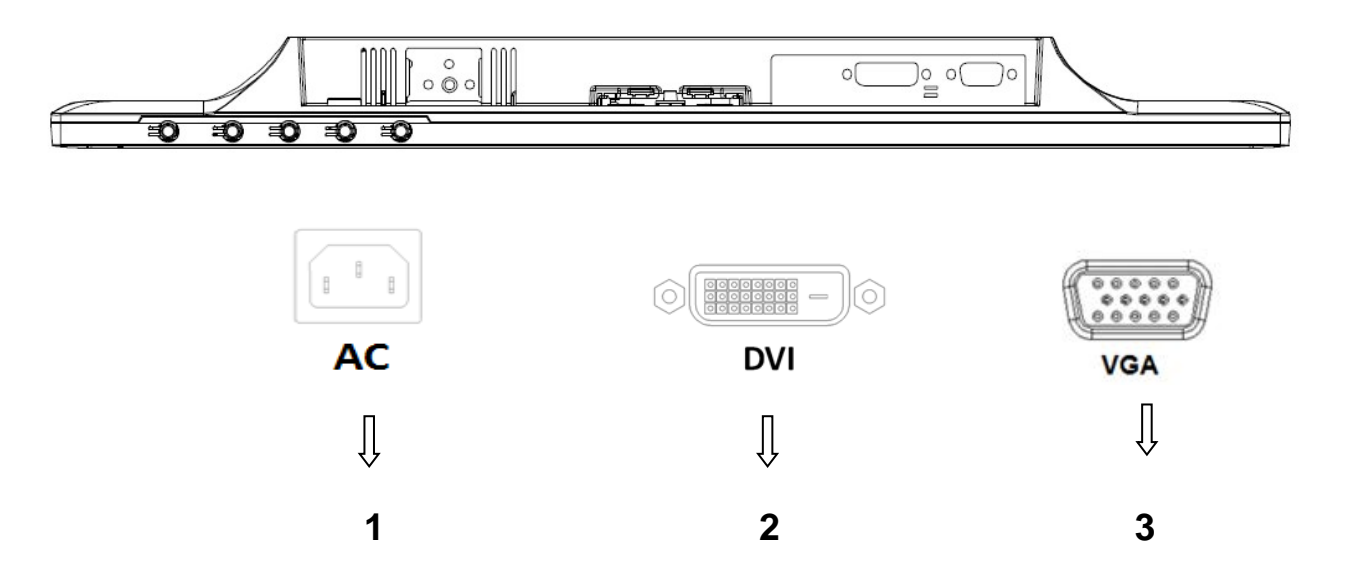

Überblick über die Bildschirmanschlüsse:

1. Netzeingang

- 2. DVI-Signaleingang (ausgewählte Modelle)
- 3. VGA-Signaleingang
- 4. Steckplatz für Kabelschloss (nicht abgebildet)

## **2.3Standfuß für den Transport entfernen**

Drücken Sie die Freigabetaste am Befestigungspunkt und nehmen Sie den Standfuß vom Ständer

ab.

**Hinweis:** Die folgenden Abbildungen dienen nur der Veranschaulichung. Möglicherweise unterscheiden sich Blende, Rückabdeckung und Ständer Ihres Modells.

#### **Modelle mit 46,99 cm/18,5 Zoll und 54,61 cm/21,5 Zoll**

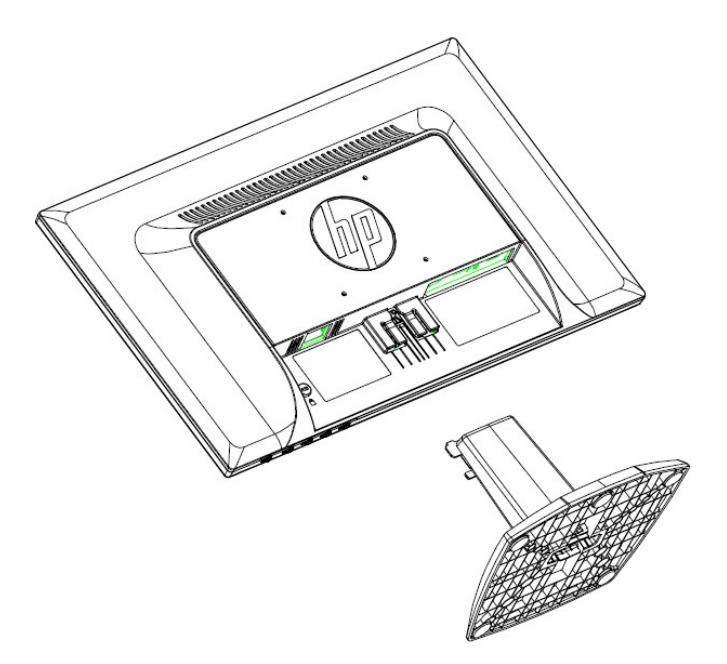

**Modelle mit 60,97 cm/24 Zoll**

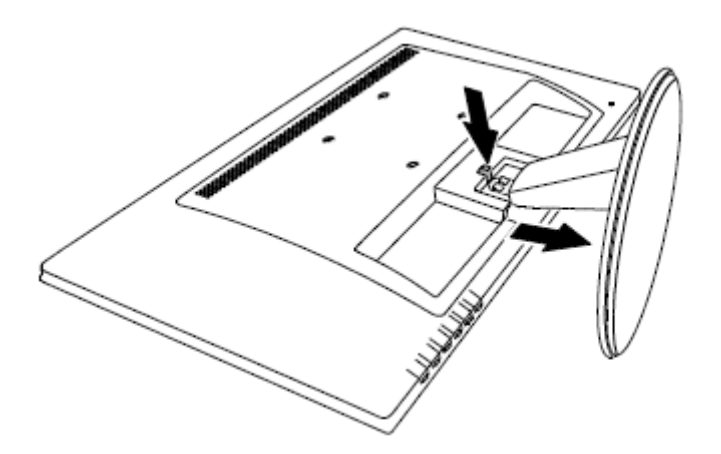

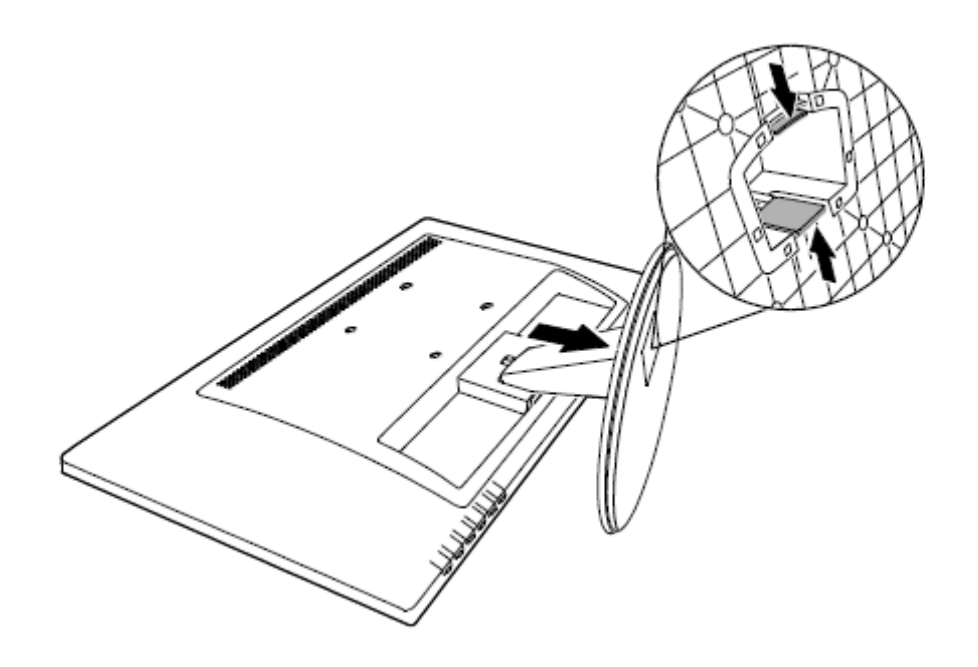

# **Kapitel 3. Überblick über den Bildschirm**

**Überblick über die Bedienelemente an der Frontblende (Modelle mit 46,99 cm/18,5 Zoll und 54,61 cm/21,5 Zoll)**

**Hinweis:** Die folgende Abbildung dient nur der Veranschaulichung. Ihr Modell hat möglicherweise andere Tastensymbole.

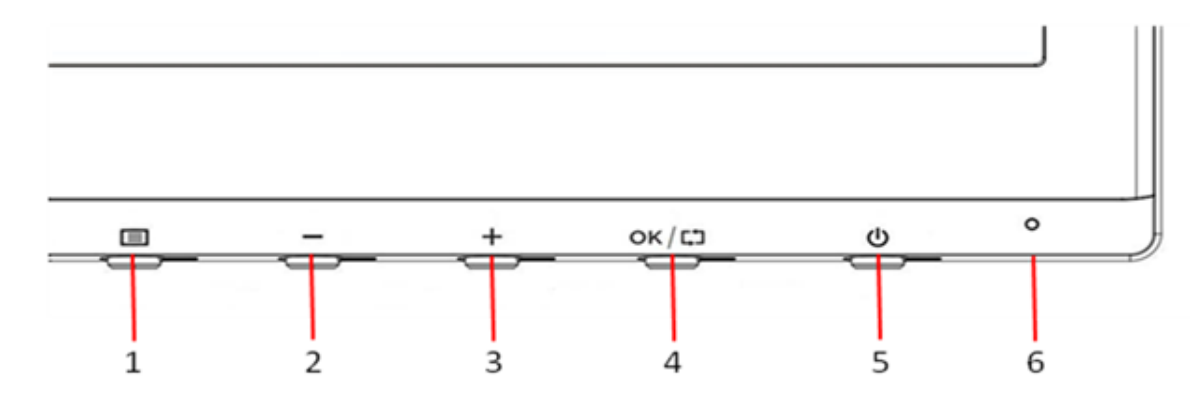

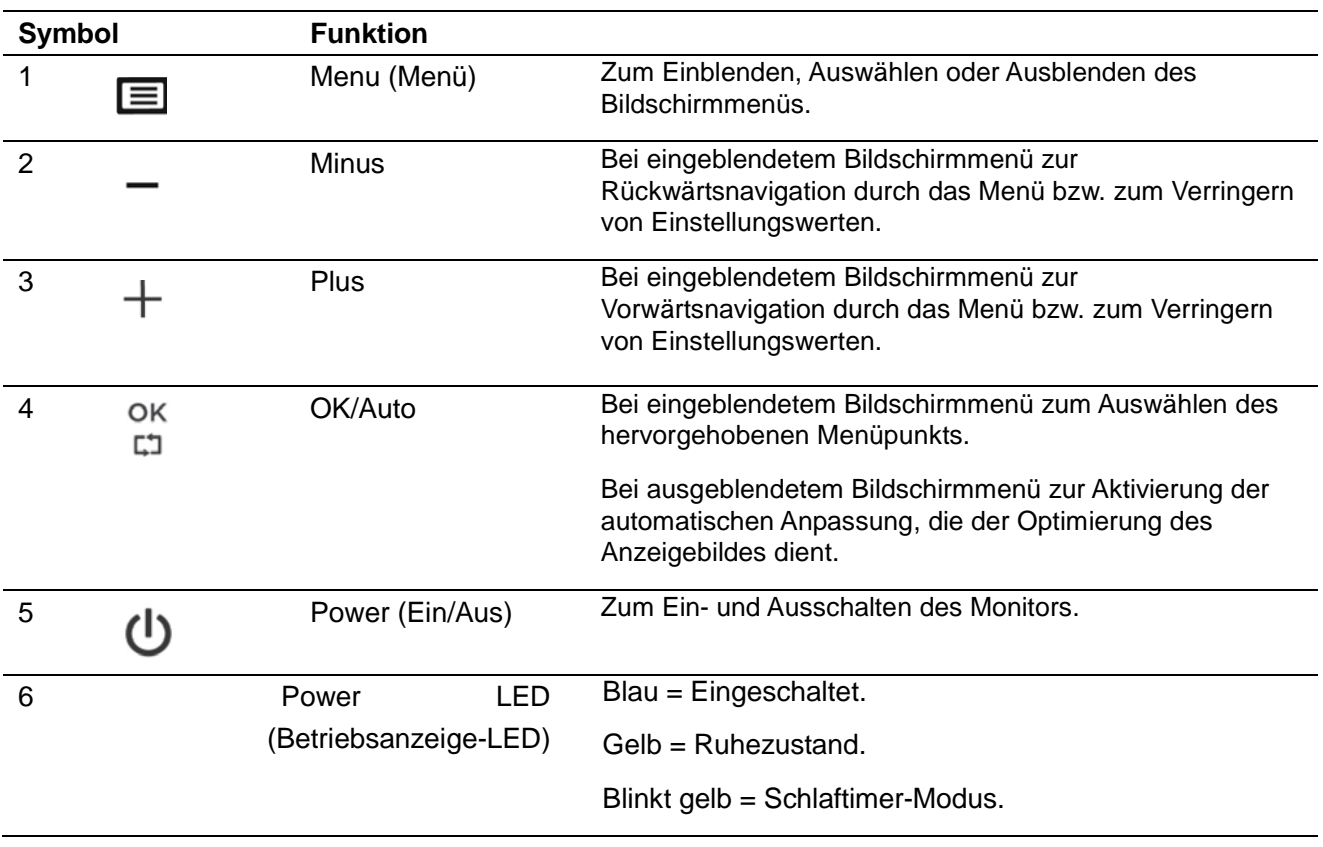

## **Überblick über die Bedienelemente an der Frontblende (Modelle mit 60,97 cm/24 Zoll)**

**Hinweis**: Die folgende Abbildung dient nur der Veranschaulichung. Ihr Modell hat möglicherweise andere Tastensymbole.

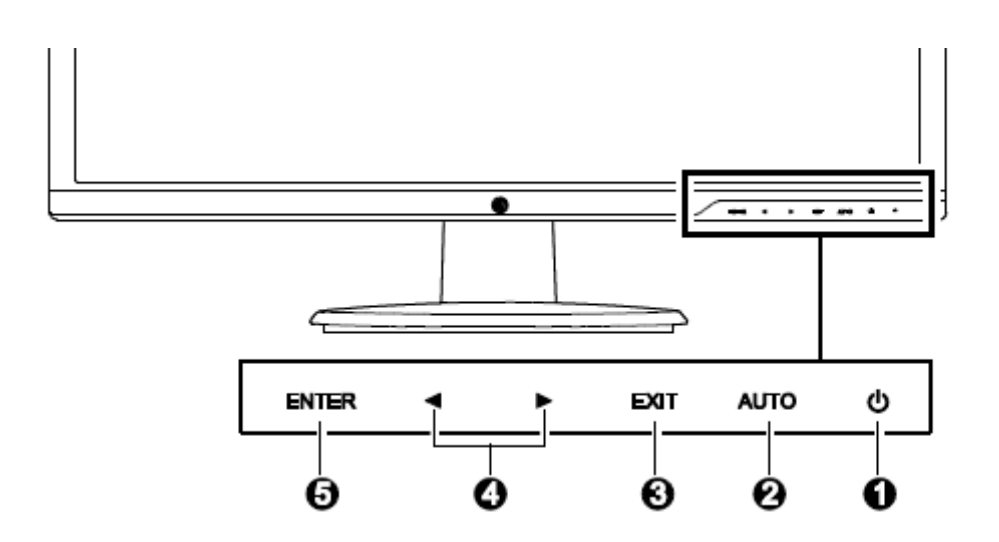

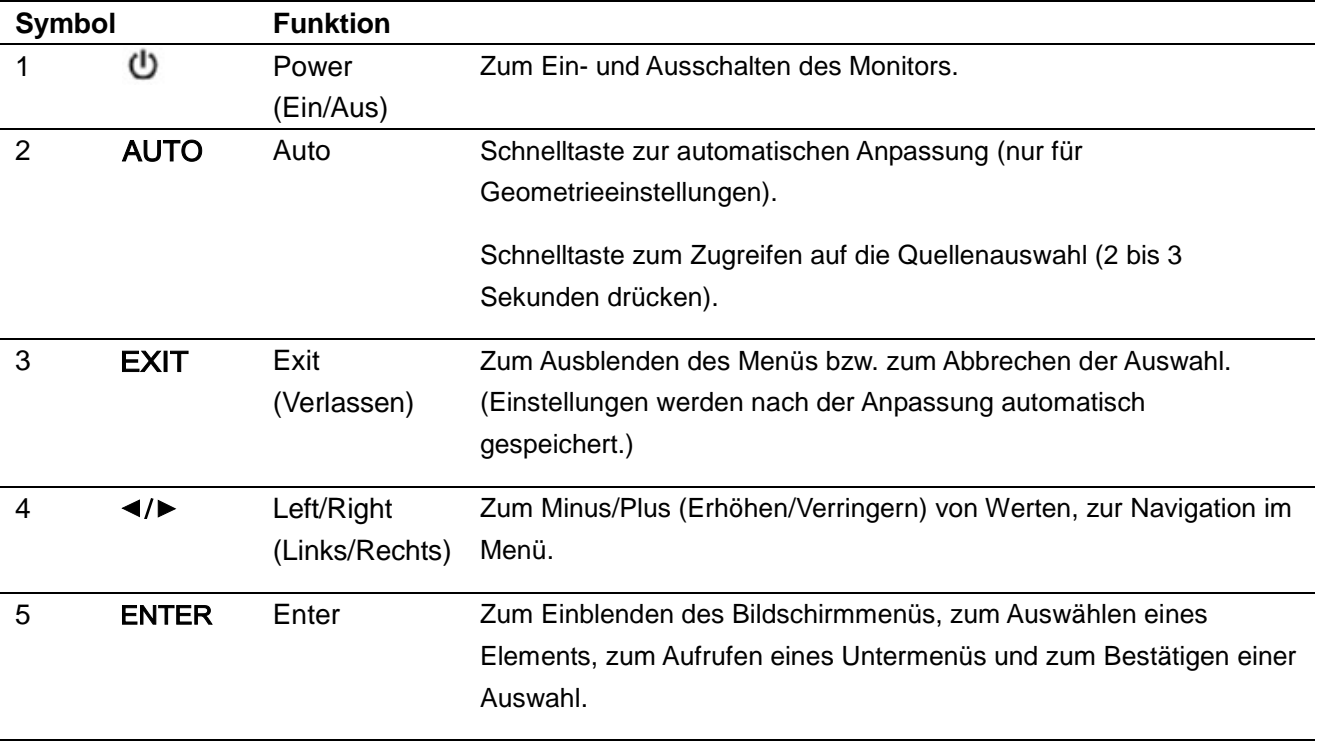

## **Kapitel 4. Bedienungsanweisungen**

### **4.1Netzschalter**

Mit diesem Schalter schalten Sie Ihren Monitor ein/aus. Hinweis: Der Netzschalter trennt Ihren Bildschirm nicht vom Stromnetz ab. Wenn Sie den Bildschirm vollständig vom Stromnetz trennen möchten, müssen Sie den Netzstecker aus der Steckdose ziehen.

### **4.2Betriebsanzeige**

Die Betriebsanzeige-LED leuchtet im normalen Betriebsmodus blau. Wenn sich der Monitor im Energiesparmodus befindet, leuchtet die Anzeige gelb. Und bei ausgeschaltetem Monitor leuchtet sie gar nicht.

### **4.3Menüfunktionen**

Über das Bildschirmmenü können Sie auf die folgenden Funktionen Ihres Monitors zugreifen.

- 1. Falls Ihr Bildschirm nicht eingeschaltet ist, drücken Sie zum Einschalten die "Power (Ein/Aus)"-Taste.
- 2. Je nach Modell können Sie das Bildschirmmenü mit der Taste "Menu (Menü)" oder "Enter" einblenden. Dadurch wird das Hauptmenü angezeigt.
- 3. Drücken Sie nach Einblenden des Haupt- oder Untermenüs zum Aufwärts-/Abwärtsblättern die "+"- bzw. "-"-Taste an der Frontblende Ihres Monitors; alternativ können Sie mit dem Rechtspfeil nach oben und mit dem Linkspfeil nach unten blättern. Drücken Sie dann zum Auswählen einer hervorgehobenen Funktion die "OK"- oder Enter-Taste. Wenn Sie beim untersten Menüpunkt erneut nach unten navigieren, gelangen Sie wieder zum obersten Menüpunkt. Und umgekehrt: Wenn Sie beim obersten Menüpunkt weiter nach oben navigieren, gelangen Sie zum untersten Menüpunkt.
- 4. Drücken Sie zum Anpassen der ausgewählten Option "+" oder "-" bzw. den Links- oder Rechtspfeil.
- 5. Wählen Sie "Save (Speichern)" und kehren Sie zurück. Falls Sie die Einstellung nicht speichern möchten, wählen Sie zum Verlassen des Untermenüs "Cancel (Abbrechen)" bzw. zum Verlassen des Hauptmenüs "Exit (Verlassen)".
- 6. Drücken Sie zum Ausblenden des Bildschirmmenüs die Taste "Menu (Menü)" oder "Exit (Verlassen)".
- 7. Bei ausgeblendetem Bildschirmmenü aktivieren Sie mit der "Auto"-Taste die automatische Anpassung zur Optimierung der Bildanzeige.

# **Kapitel 5. Technische Informationen**

## **5.1Werkseitig voreingestellte Anzeigemodi**

### **Modelle mit 46,99 cm/18,5 Zoll**

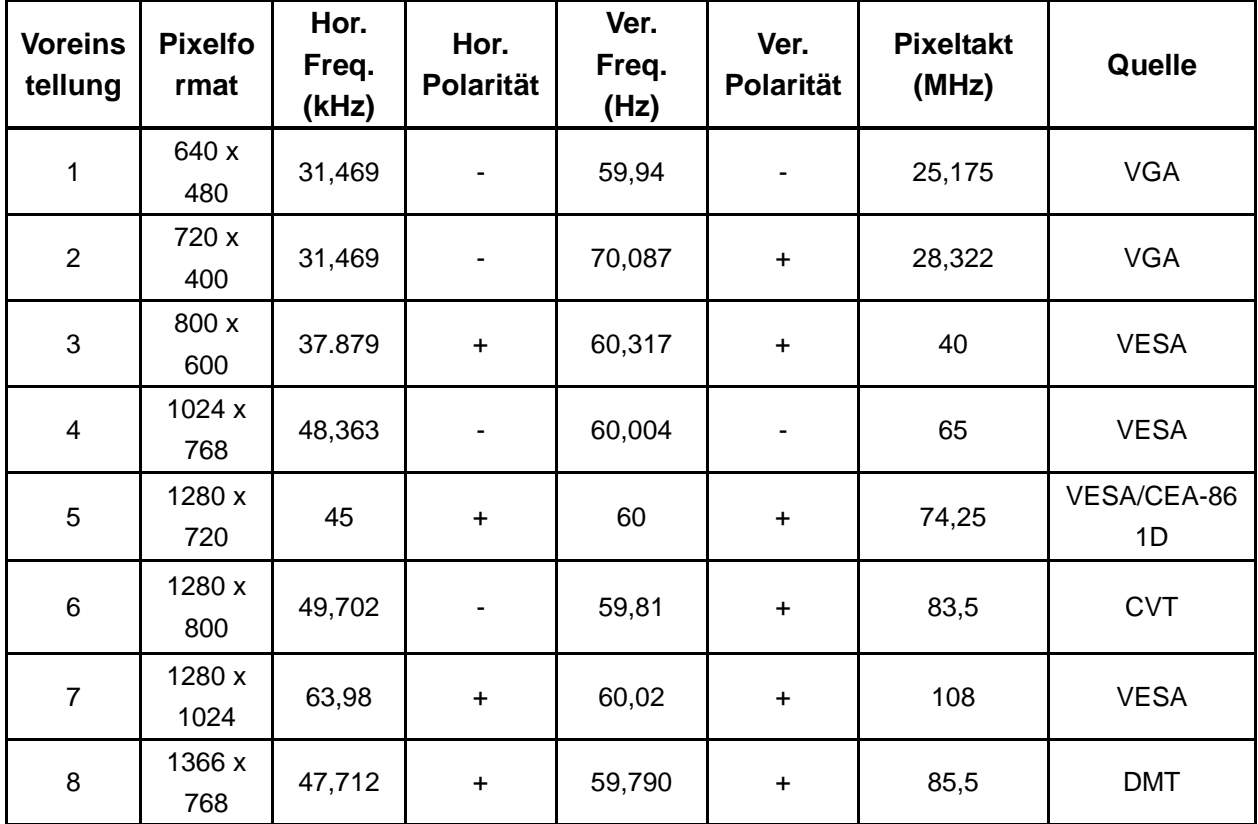

#### **Modelle mit 54,61 cm/21,5 Zoll**

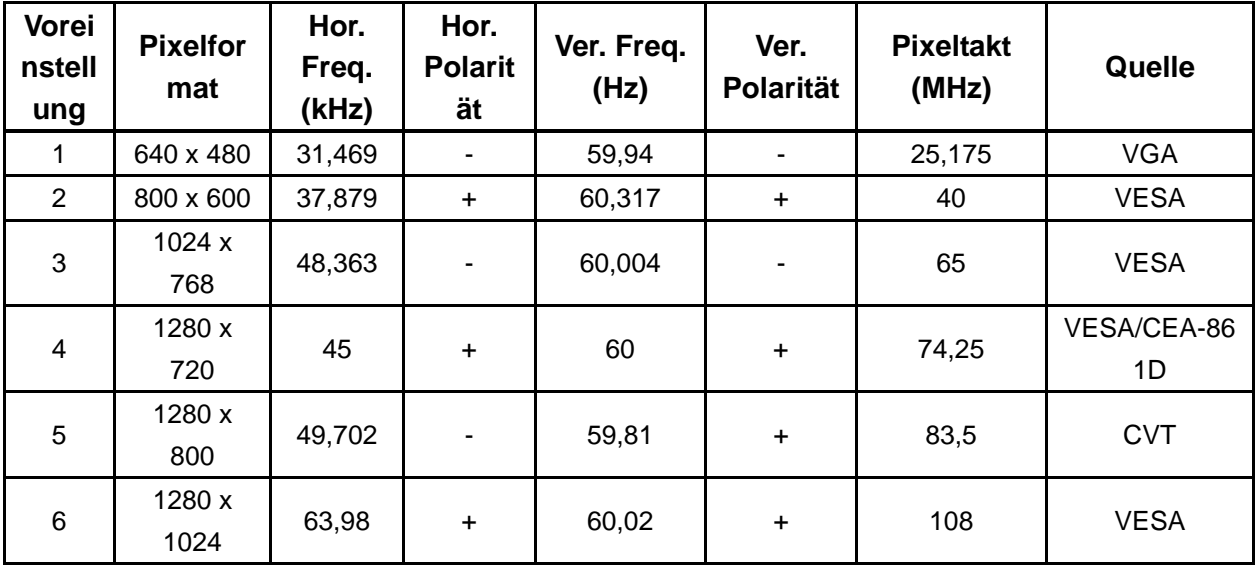

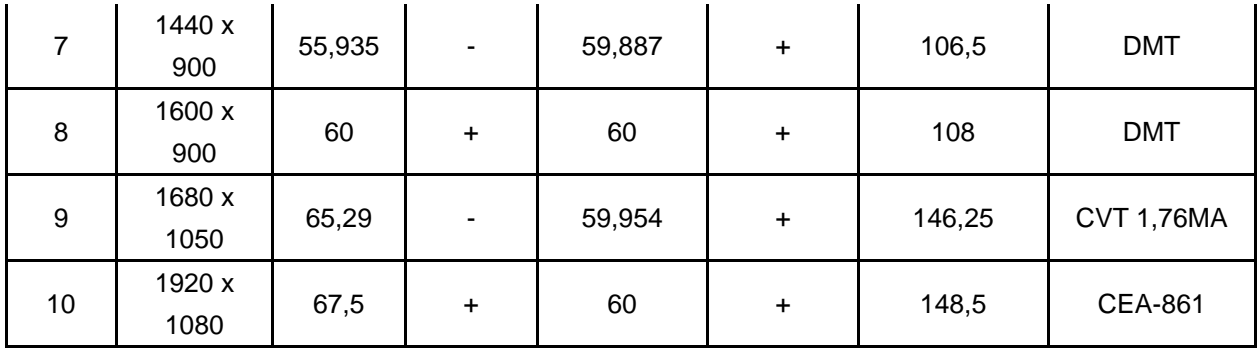

**Modelle mit 60,97 cm/24 Zoll**

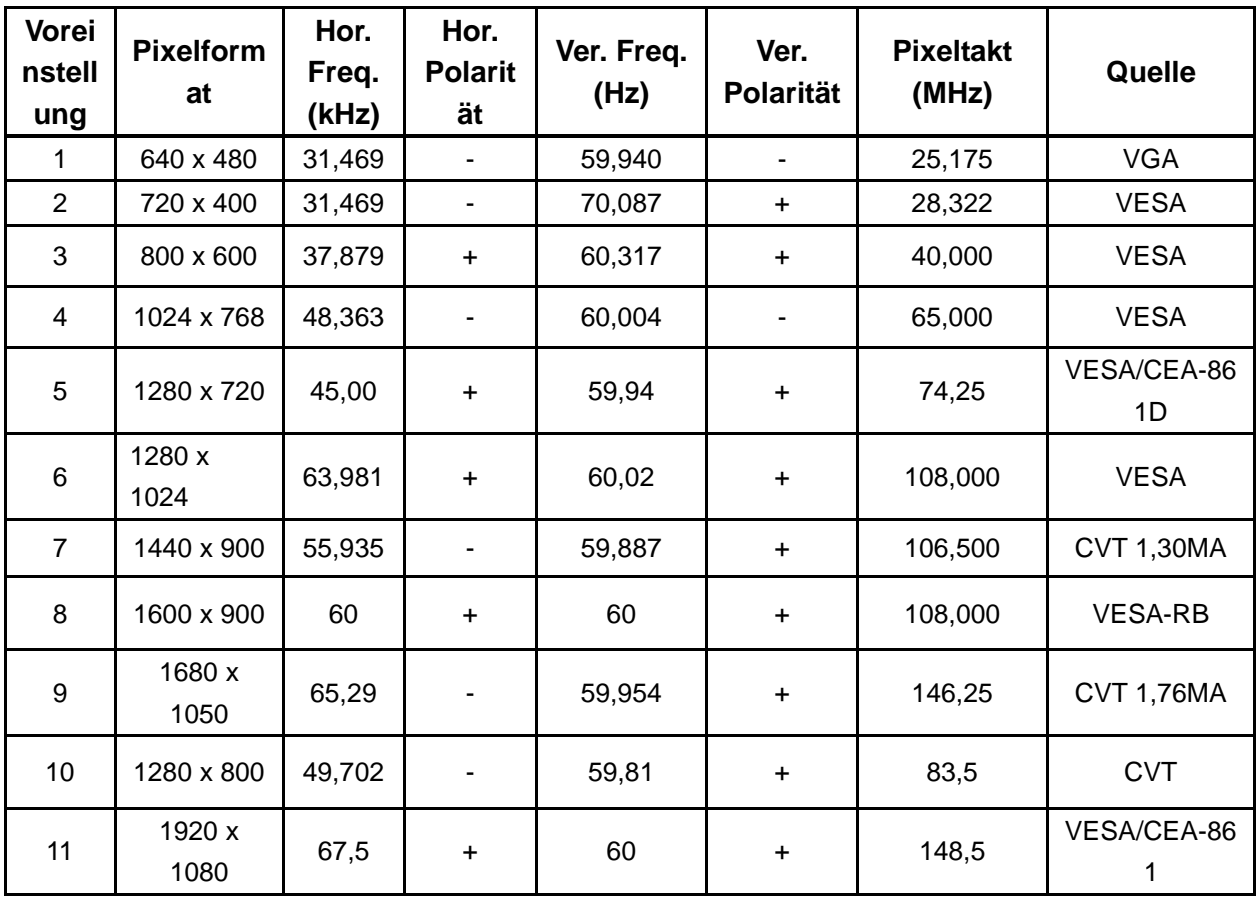

Hinweis: Die werkseitig voreingestellten Anzeigemodi können sich ohne Ankündigung ändern.

# **5.2Produktspezifikationen**

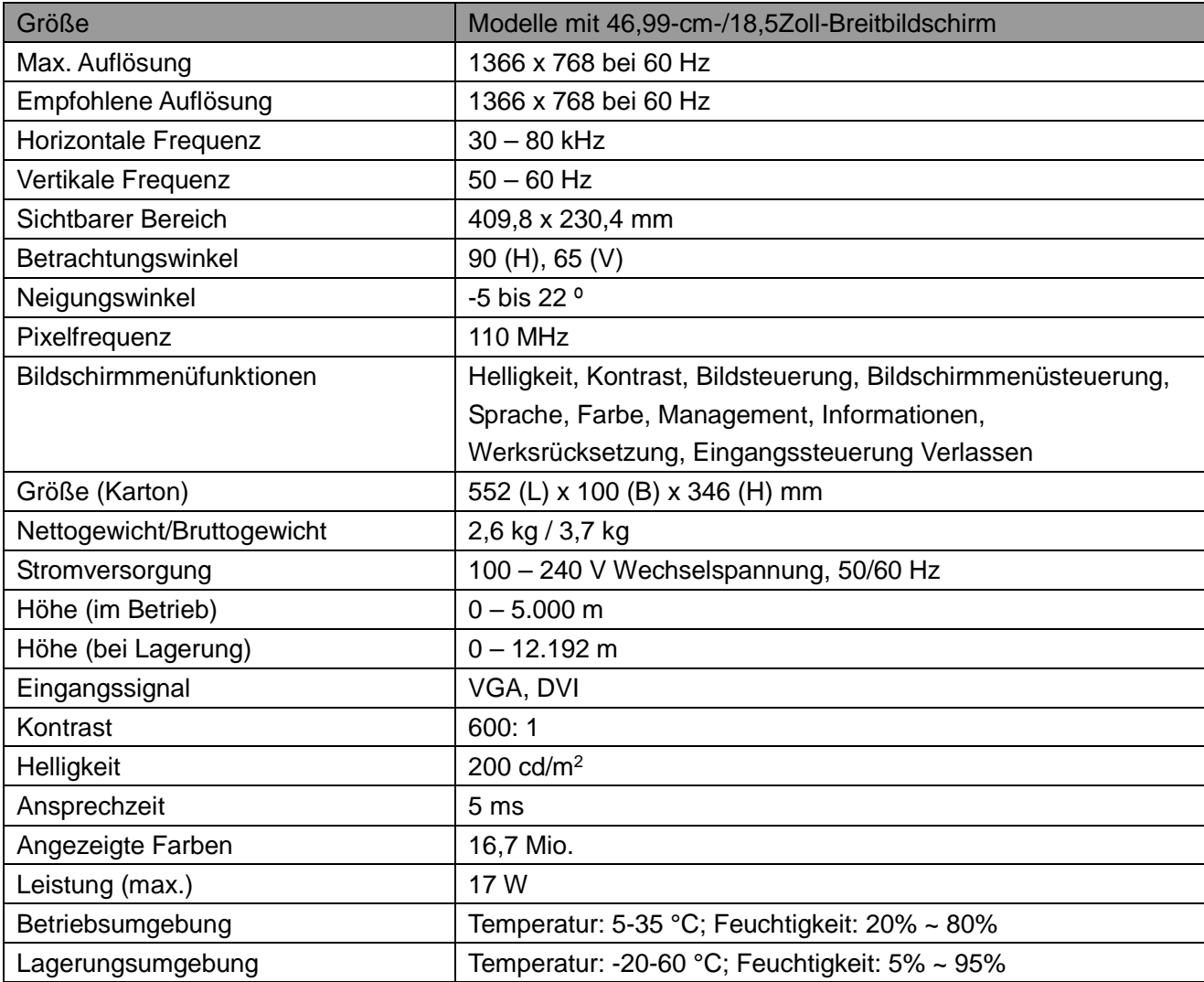

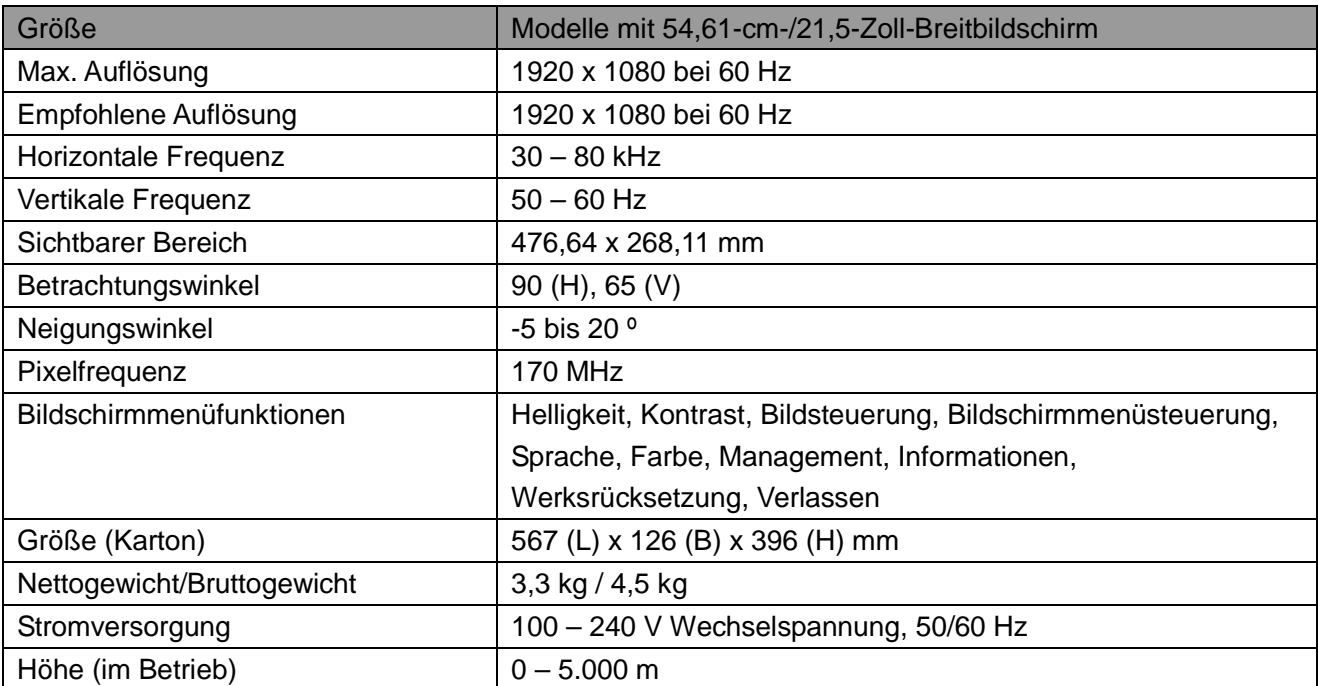

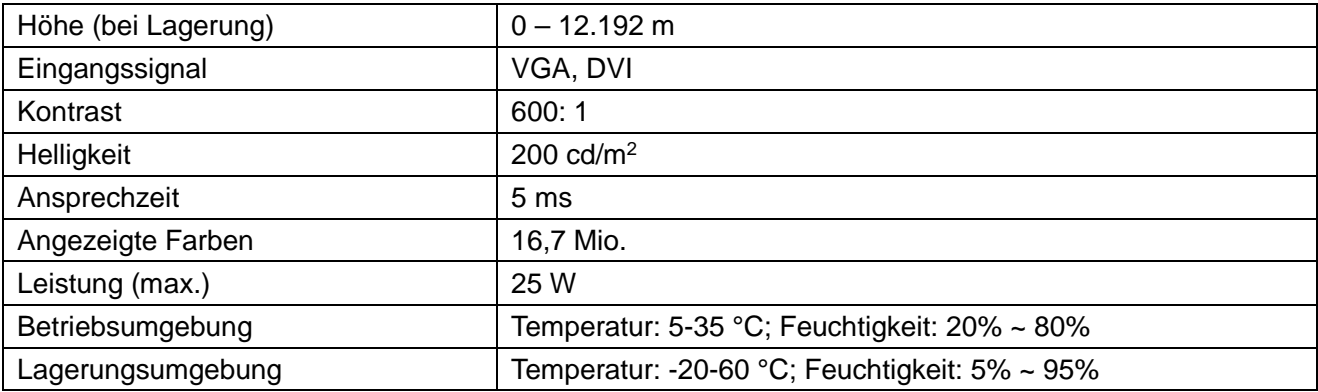

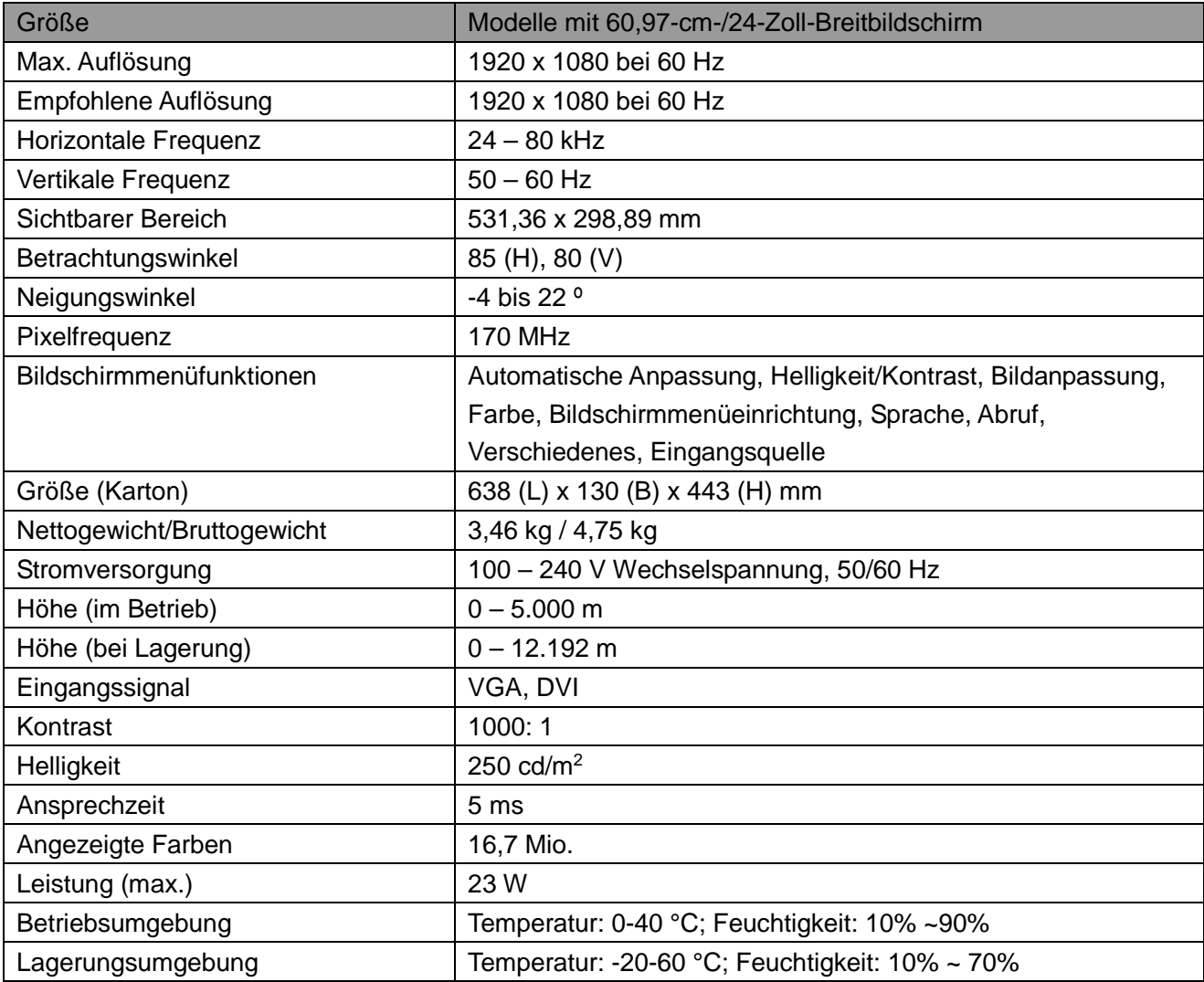

## **5.3Panelüberprüfung**

Das Verhältnis der fehlerfreien Pixel jedes LCD-Bildschirms beträgt 99,99 % oder mehr. Es können jedoch weniger als 0,01 % der Pixel fehlerhaft sein und als schwarze Punkte am Bildschirm erscheinen.

# **A Richtlinien für Sicherheit und Wartung**

### **Wichtige Sicherheitshinweise**

Mit dem Monitor wird ein Netzkabel geliefert. Wenn ein anderes Kabel verwendet wird, darf nur eine für diesen Monitor geeignete Stromquelle und ein ebensolcher Anschluss verwendet werden. Weitere Informationen zum richtigen Netzkabelset entsprechend Ihrem Monitor finden Sie in dem mit Ihrem Monitor gelieferten Dokument "Produkthinweise".

**Warnung!** So verringern Sie die Gefahr von Stromschlägen und Geräteschäden:

- Setzen Sie die Erdung des Netzkabels nicht außer Kraft. Die Erdung ist ein wichtiges Sicherheitsmerkmal.
- Schließen Sie das Netzkabel an eine geerdete Steckdose an, die jederzeit leicht zugänglich ist.
- Zum Trennen des Gerätes von der Stromversorgung ziehen Sie das Netzkabel aus der Steckdose.
- Stellen Sie aus Sicherheitsgründen nichts auf Netz- oder anderen Kabeln ab. Verlegen Sie sie so, dass niemand versehentlich darauf tritt oder darüber stolpert. Ziehen Sie nicht direkt am Kabel. Greifen Sie beim Herausziehen des Kabels aus der Steckdose den Stecker.

Lesen Sie zur Vermeidung von Verletzungen das *Handbuch für Sicherheit und angenehmes Arbeiten*. Es beschreibt Merkmale eines geeigneten Arbeitsplatzes, Aufstellung, Haltung sowie gesundheits- und arbeitsrelevante Gewohnheiten für Computernutzer, bietet außerdem wichtige Informationen zu elektrischer und mechanischer Sicherheit. Dieses Handbuch finden Sie im Internet unter http://www.hp.com/ergo und/oder auf dem Dokumentationsdatenträger, sofern ein solcher mit dem Monitor geliefert wurde.

**Vorsicht:** Schließen Sie zum Schutz von Monitor und Computer alle Netzkabel des Computers und seiner Peripherie (wie Monitor, Drucker und Scanner) an eine Überspannungsschutzvorrichtung, wie z. B. eine entsprechende Steckdosenleiste oder eine unterbrechungsfreie Stromversorgung (USV), an. Nicht alle Steckdosenleisten bieten Überspannungsschutz; diese Fähigkeit muss spezifisch an der Steckdosenleiste gekennzeichnet sein. Verwenden Sie eine Steckdosenleiste, deren Hersteller im Schadensfall eine Austauschrichtlinie bietet, damit Ihr Gerät ersetzt wird, falls der Überspannungsschutz fehlschlägt.

Stellen Sie Ihren HP-LCD-Monitor auf einem in puncto Stabilität und Größe geeigneten Möbelstück ab.

**Warnung!** LCD-Monitore, die auf ungeeigneten Kommoden, Bücherregalen, Tischen, Lautsprechern, Truhen oder Wägen abgestellt werden, könnten herunterfallen und Verletzungen verursachen.

Die an den LCD-Monitor angeschlossenen Kabel sollten so verlegt sein, dass niemand daran ziehen oder darüber stolpern kann.

### **Sicherheitsmaßnahmen**

- Nutzen Sie nur mit diesem Monitor kompatible Stromquellen und Anschlüsse (siehe Typenschild/Geräterückseite).
- Die Stromstärke der an die Steckdose angeschlossenen Geräte darf nicht höher sein als die Stromstärke der Steckdose und des Netzkabels. Die Stromstärke (Amp oder A) ist am Typenschild der einzelnen Geräte angegeben.
- Stellen Sie den Monitor in der Nähe einer leicht zugänglichen Steckdose auf. Wenn Sie das Netzkabel des Monitors herausziehen möchten, greifen Sie das Kabel am Stecker. Ziehen Sie niemals am Kabel selbst.
- Stellen Sie keine Gegenstände auf dem Netzkabel an. Treten Sie nicht auf das Kabel.

### **Wartungsrichtlinien**

Maßnahmen für mehr Leistung und längere Betriebsdauer des Monitors:

- Öffnen Sie das Monitorgehäuse nicht; versuchen Sie nicht, das Gerät eigenhändig zu warten oder zu reparieren. Stellen Sie nur die in der Bedienungsanleitung beschriebenen Bedienelemente ein. Wenn der Monitor nicht ordnungsgemäß funktioniert, heruntergefallen oder beschädigt ist, wenden Sie sich an einen autorisierten HP-Händler, Einzelhändler oder Serviceanbieter.
- Nutzen Sie nur für diesen Monitor geeignete Stromquellen und Anschlüsse (siehe Typenschild/Geräterückseite).
- Die Stromstärke der an die Steckdose angeschlossenen Geräte darf nicht höher sein als die Stromstärke der Steckdose und des Netzkabels. Die Stromstärke (Amp oder A) ist am Typenschild der einzelnen Geräte angegeben.
- Stellen Sie den Monitor in der Nähe einer leicht zugänglichen Steckdose auf. Wenn Sie das Netzkabel des Monitors herausziehen möchten, greifen Sie das Kabel am Stecker. Ziehen Sie niemals am Kabel selbst.
- Schalten Sie den Monitor bei Nichtbenutzung aus. Mit einem Bildschirmschoner und durch Ausschalten des Monitors bei Nichtbenutzung können Sie die Betriebsdauer des Gerätes deutlich verlängern.

**Hinweis:** Die Garantie von HP deckt keine eingebrannten Bilder ab.

- Die Öffnungen im Gehäuse dienen der Belüftung. Sie dürfen nicht verdeckt oder blockiert werden. Schieben Sie keine Gegenstände durch diese Öffnungen.
- Lassen Sie das Gerät nicht fallen und stellen Sie es nicht auf einen instabilen Untergrund.
- Stellen Sie keine Gegenstände auf dem Netzkabel an. Treten Sie nicht auf das Kabel.
- Stellen Sie den Monitor in einer gut belüfteten Umgebung und nicht in der Nähe von grellem Licht, Hitze oder Feuchtigkeit auf.
- Legen Sie beim Entfernen des Standfußes das Gerät mit der Bildschirmseite nach unten auf einen weichen Untergrund, damit es nicht zerkratzt oder anderweitig beschädigt wird.

#### **Monitor reinigen**

- **1.** Schalten Sie Monitor und Computer aus.
- **2.** Ziehen Sie das Netzkabel aus der Steckdose.
- **3.** Reinigen Sie die Kunststoffteile des Gerätes mit einem sauberen, mit Wasser angefeuchteten Tuch.
- **4.** Reinigen Sie den Bildschirm mit einem antistatischen Bildschirmreiniger.

**Vorsicht:** Reinigen Sie das Gerät nicht mit Benzol, Verdünner, Ammoniak oder anderen flüchtigen Chemikalien. Dadurch könnten Gehäuse und Bildschirm beschädigt werden.

### **Monitor transportieren**

Bewahren Sie die Originalverpackung auf. Unter Umständen benötigen Sie sie zu einem späteren Zeitpunkt zum Transportieren oder Versenden des Gerätes. Hinweise zur Vorbereitung des Monitors für den Transport finden Sie in Kapitel 2, "Standfuß für den Transport entfernen".

# **B Problemlösung**

## **Lösung häufiger Probleme**

Es folgt eine Tabelle mit möglichen Problemen, deren Ursachen und Abhilfemaßnahmen:

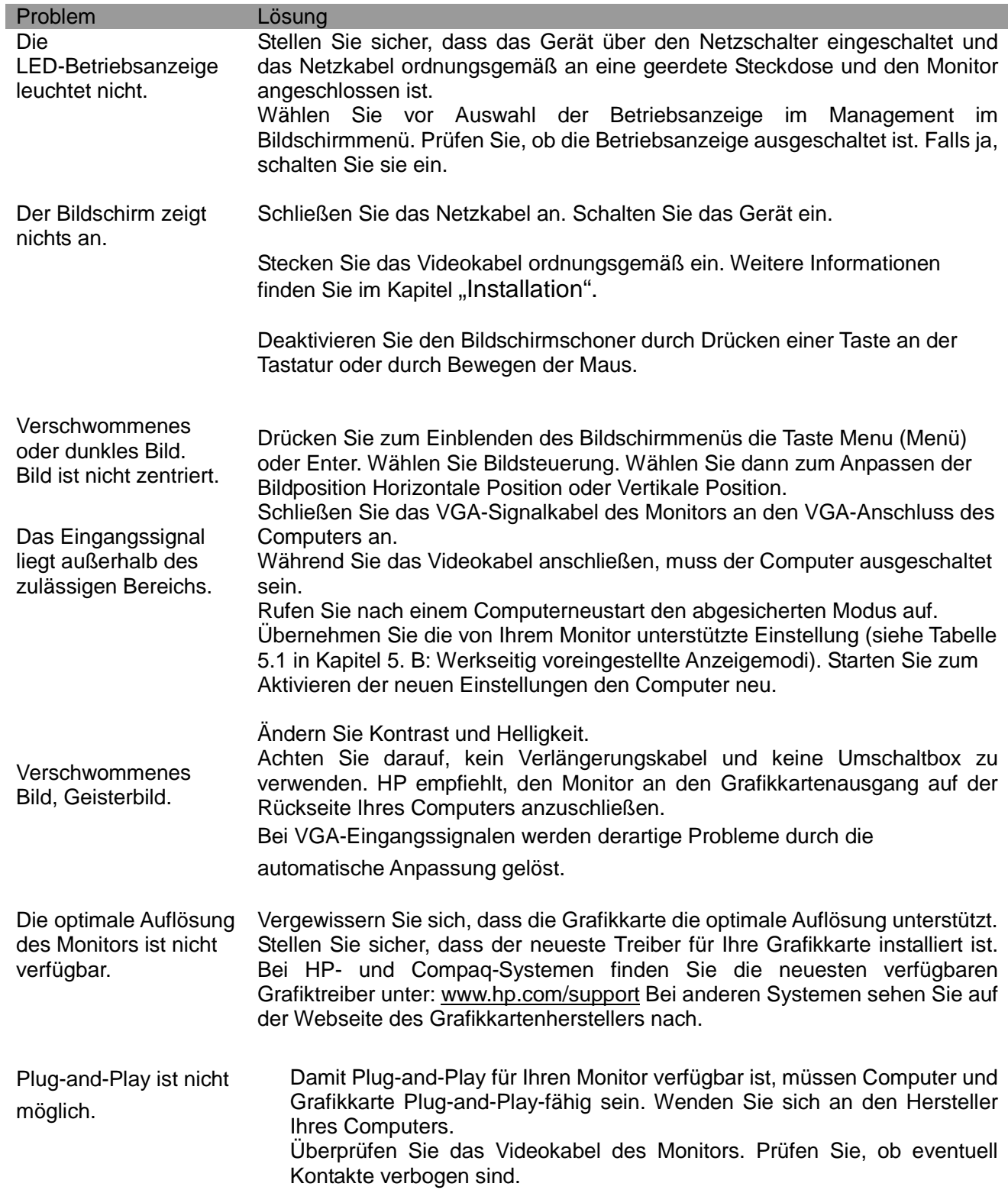

Sehen Sie nach, ob der HP-Monitortreiber installiert ist. Hier können Sie den HP-Monitortreiber herunterladen: [www.hp.com/support](http://www.hp.com/support)

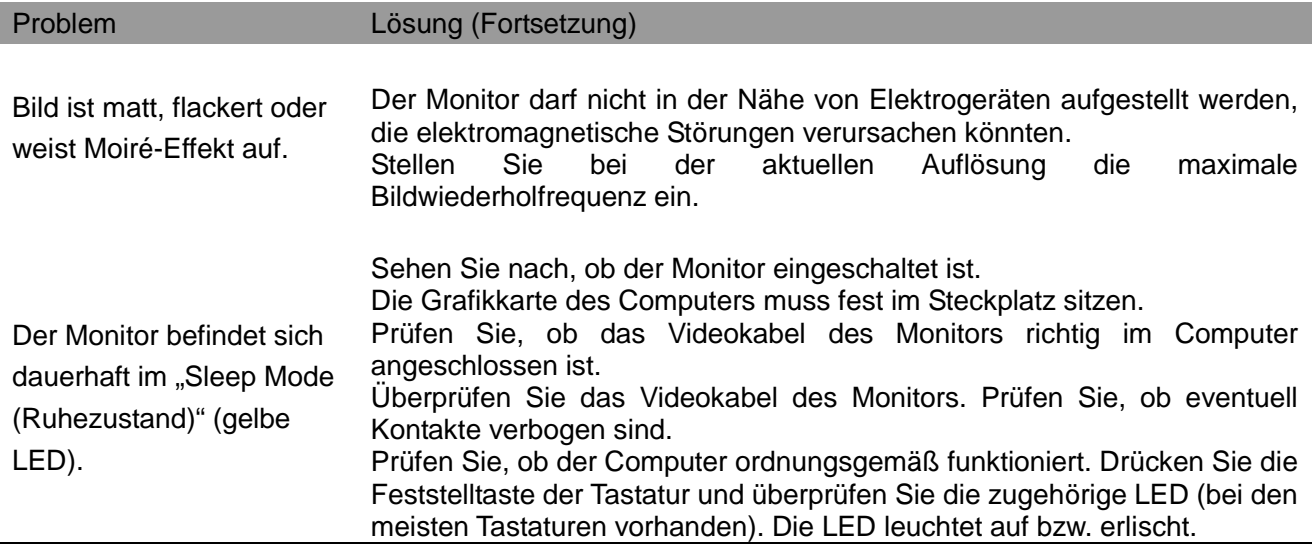

## **Produktsupport**

Weitere Informationen zur Benutzung Ihres Monitors finden Sie unter http://www.hp.com/support. Wählen Sie Ihr Land oder Ihre Region, wählen Sie dann **Problembehebung** und geben Sie Ihr Modell in die Suchleiste ein; klicken Sie anschließend auf die **Lupe**.

**Hinweis:** Bedienungsanleitung, Referenzmaterialien und Treiber zum Monitor finden Sie unter http://www.hp.com/support.

Falls Ihre Fragen durch die Informationen in dieser Anleitung nicht beantwortet werden, können Sie sich jederzeit an den Kundendienst wenden. Den Kundendienst für die USA erreichen Sie unter http://www.hp.com/go/contactHP. Den weltweiten Kundendienst erreichen Sie unter http://welcome.hp.com/country/us/en/wwcontact\_us.html.

Hier können Sie:

- Online mit einem HP-Techniker chatten
- **Hinweis:** Wenn der Support-Chat in einer bestimmten Sprache nicht verfügbar ist, findet er in Englisch statt.
- Support-Telefonnummern finden
- Ein HP-Kundencenter finden

### **Vorbereitung eines Anrufs beim technischen Support**

Wenn sich ein Problem mit Hilfe der Tipps zur Fehlerbehebung in diesem Abschnitt nicht lösen lässt, müssen Sie eventuell beim technischen Support anrufen. Halten Sie bei einem Anruf folgende Angaben bereit:

- Modellnummer des Bildschirms
- Seriennummer des Bildschirms
- Kaufdatum auf der Rechnung
- Bedingungen, unter denen das Problem auftrat
- Angezeigte Fehlermeldungen
- Hardwarekonfiguration
- Namen und Version der genutzten Hardware und Software

### **Position des Typenschilds**

Das Typenschild des Monitors gibt die Produkt- und die Seriennummer des Gerätes an. Sie benötigen diese Nummern, wenn Sie HP bezüglich Ihres Monitormodells kontaktieren. Das Typenschild befindet sich auf der Geräterückseite.